# **Fix Security Error for Permissions Manager**

When connecting to Permissions Manager (https://bmirdsdp/DP/) for the first time, some users may see a connection security error because the SSL version used by DP it out-of-date. Below are samples of the error from different browsers and instructions on bypassing the errors.

#### **Firefox**

Use the instructions below if you are accessing Permissions Manager with the Firefox browser.

1. When prompted with the "Secure Connection Failed" error, click the "Enable TLS 1.0 and 1.1" button:

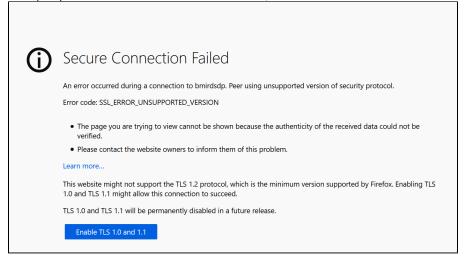

2. - When prompted, enter your User ID and Password:

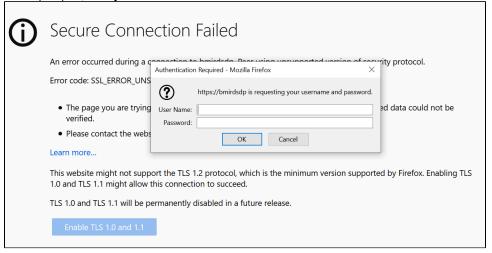

3. Make sure to **disable any pop-up blockers** or allow popups from "bmirdsdp". Firefox may prompt you about popups at the top of the window if you need to disable them to see the Permissions Request link.

#### Chrome

Use the instructions below if you are accessing Permissions Manager with the Chrome browser.

1. When prompted with the "Your connection is not secure" error, click the "Advanced" button:

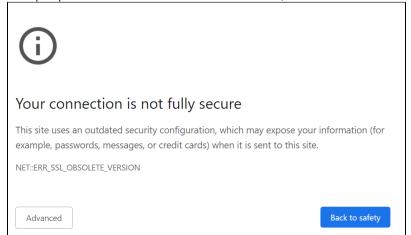

2. Click the link to "Proceed to bmirdsdp (unsafe):

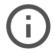

## Your connection is not fully secure

This site uses an outdated security configuration, which may expose your information (for example, passwords, messages, or credit cards) when it is sent to this site.

NET::ERR\_SSL\_OBSOLETE\_VERSION

Hide advanced

Back to safety

The connection used to load this site used TLS 1.0 or TLS 1.1, which are deprecated and will be disabled in the future. Once disabled, users will be prevented from loading this site. The server should enable TLS 1.2 or later.

Proceed to bmirdsdp (unsafe)

### Related articles

- Managing Folder Permissions
- BeMyIT Store
- Change the Owner or Resource Managers of an Existing Resource
- Managing Group Membership
- Fix Security Error for Permissions Manager